## **TEK ŞİFRE ALMA**

1) Tek şifre adresine giriş yapılır. ([teksifre.erbakan.edu.tr](https://teksifre.erbakan.edu.tr/)) Açılan sayfaya T.C. Kimlik Numarası yazılır daha sonra ileri butonuna basılır.

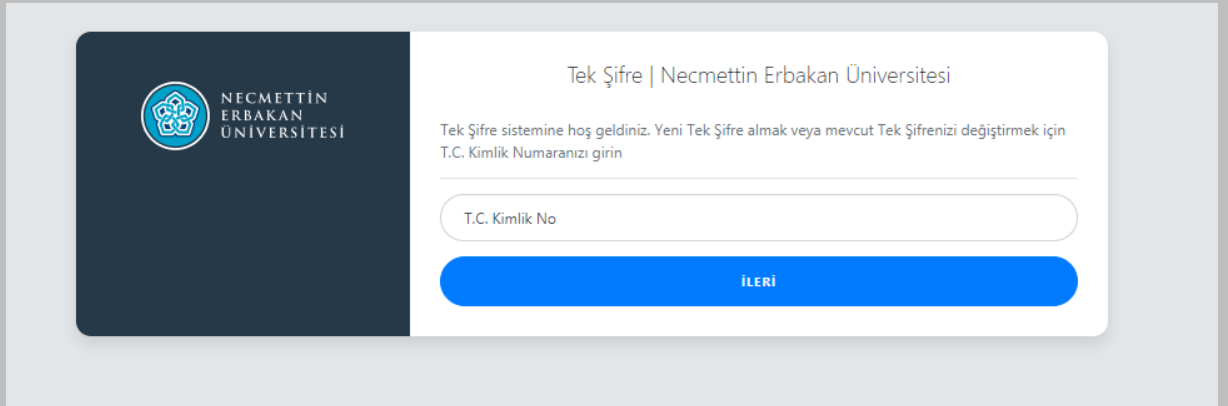

**2)** Daha sonra açılan sayfadan kimlik doğrulama yönteminden SMS İLE DOĞRULA tıklanır ve şifre cep telefonunuza sms olarak gönderilir.

**NOT:** Şifrenizin sms ile gelebilmesi için cep telefonu bilgilerinizin öğrenci bilgi sistemine girilmiş olması gerekir tek şifre almadan önce öğrenci bilgi sistemine girerek iletişim bilgilerinizi mutlaka kontrol ediniz.

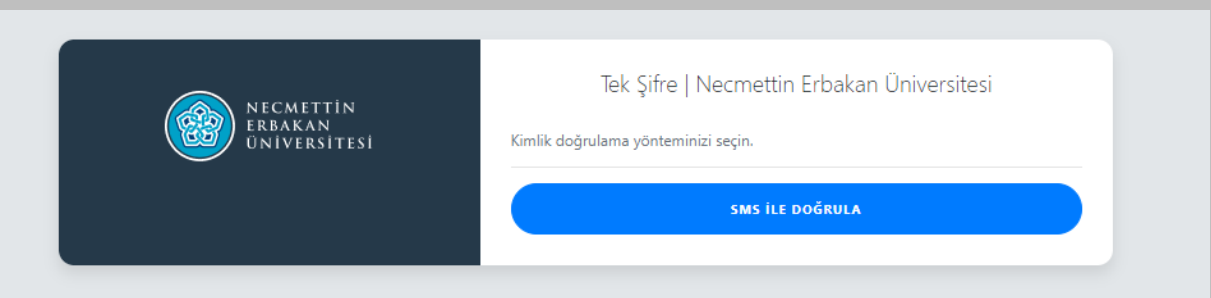